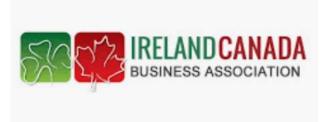

ICBA Social Media Masterclass Strategy & Tips

Mary Cloonan,
Marketing Clever

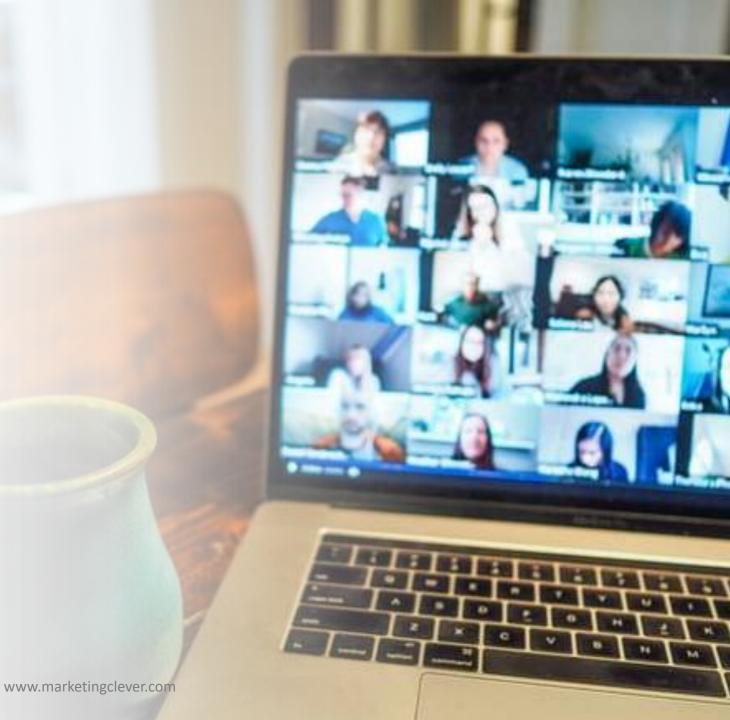

### Experience

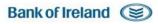

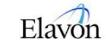

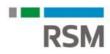

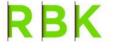

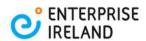

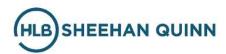

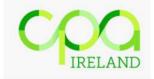

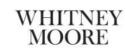

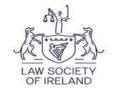

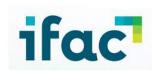

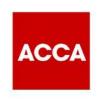

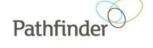

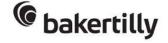

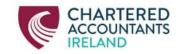

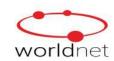

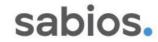

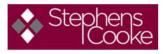

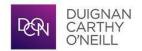

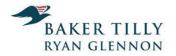

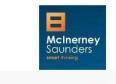

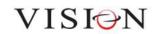

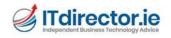

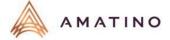

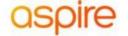

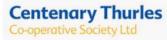

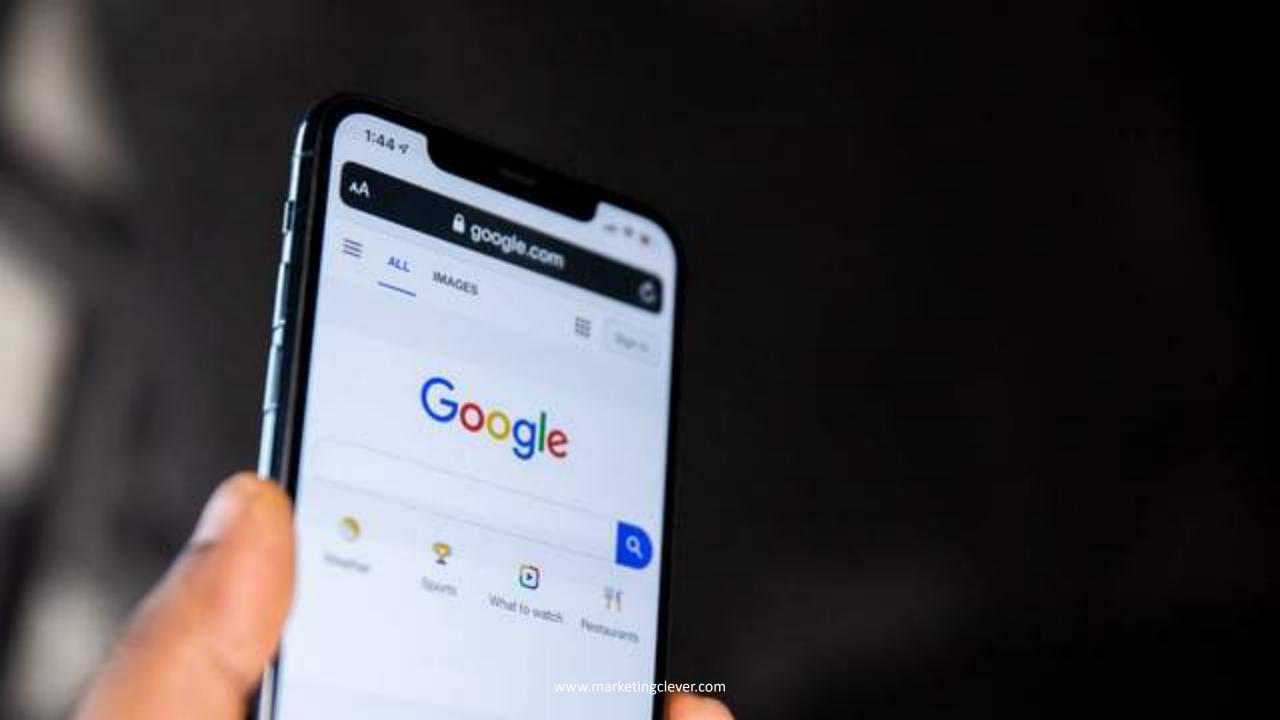

# Target Audience

- Photo
- Name
- Description
- Problems / Opportunities

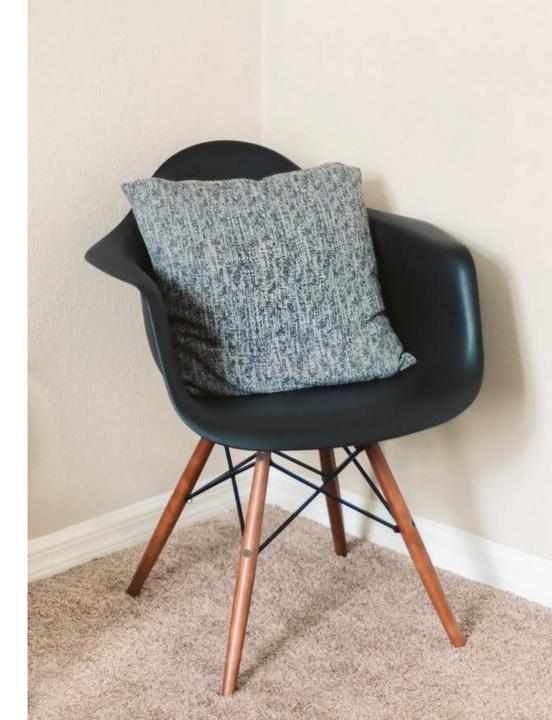

# Referral Validation

### <u>Was</u>

"I recommend you talk to John about that issue, great expertise, very professional and prompt" - Justin

"Great thanks, what's his number?" – Mary

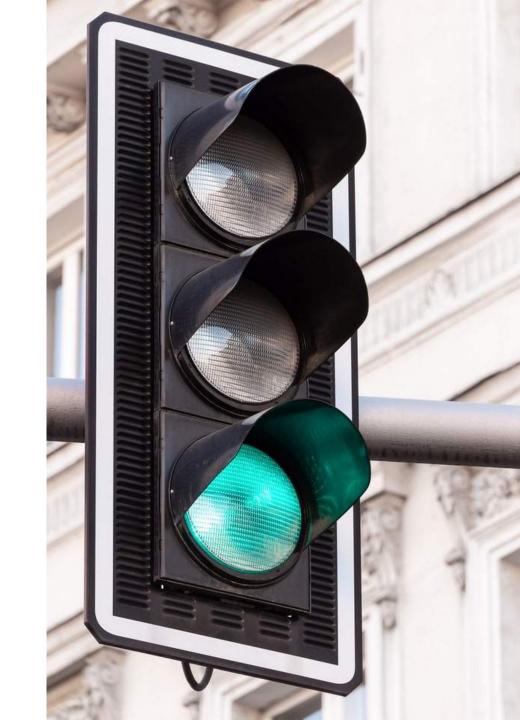

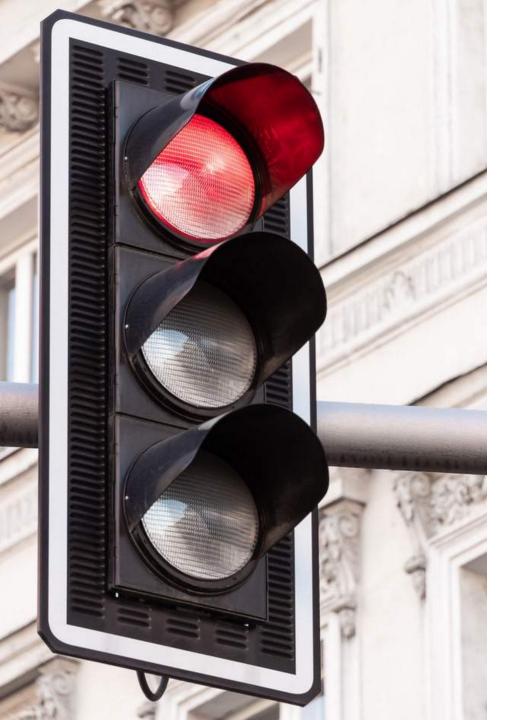

# Referral Validation

#### Now

"I recommend you talk to John about that issue, great expertise, very professional and prompt" - Justin

"Great thanks, what's his name again?" - Mary

"John Smith, a partner with Smith & Associates" - Justin

Then – I google his name and firm name.

- I find a Google My Business listing with 6 reviews that are all positive. I can see the
  outside of the office and the interior and pictures of staff and I also see opening hours,
  parking etc.
- I then check the firm website, what do I think of the website, is there testimonials or client stories?
- 3. I look him up on LinkedIn. What's he saying about himself there?
- 4. Does he have many connections, any posts or groups of interest to me?
- 5. Do we know anyone in common? We do, I message 2 mutual contacts I trust to ask their view.
- 6. I sometimes search google news alerts or Twitter to see if there is anything of interest about him.
- 7. If I get a positive indication from my contacts I will then make contact with John.
- 8. I'm likely to have lost his number by then so go back to LinkedIn to get it. (Contact Info).

# Virtual World

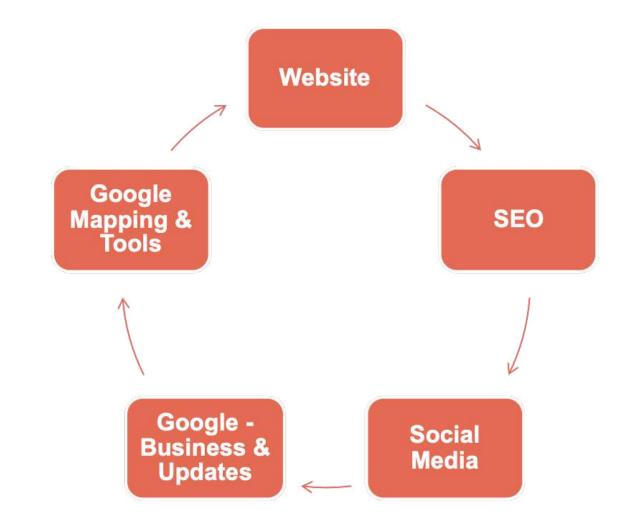

### Check list

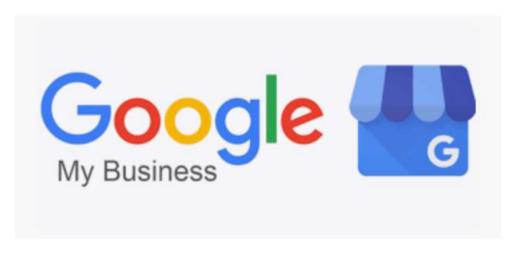

- Website
- Google My Business Listing (Maps, Reviews, Hours & Reviews)
- Social Media Personal & Business LinkedIn Profiles
- Regular posting, including google as a social channel
- Listings (local, directories with a backlink to website)
- Pay per click (with expert help)

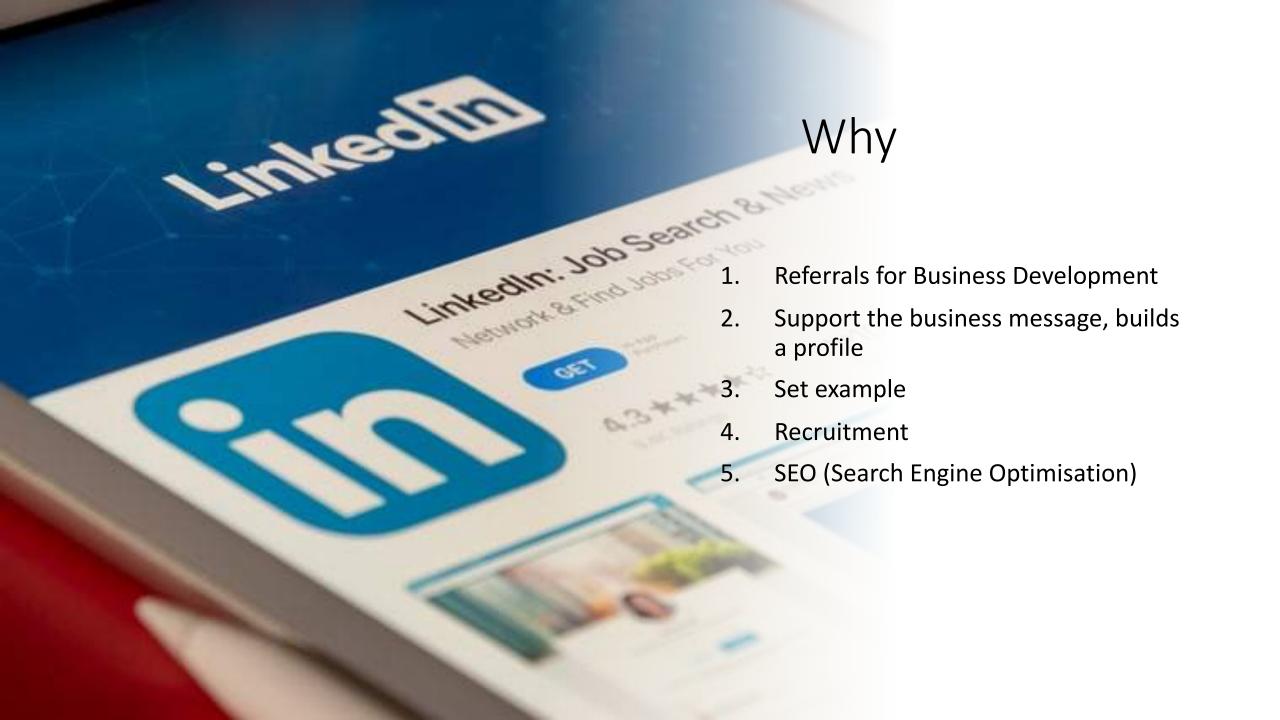

# Linkedin -Personal

- Great individual profiles:
  - Full contact details,
  - Professional headshot,
  - Branded background, Connections
- Regular updates & engagement
- Tues Weds Thurs

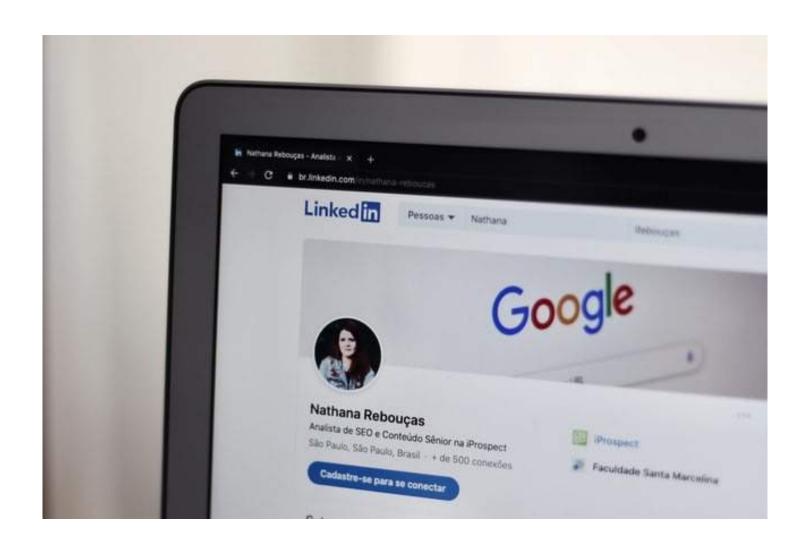

### Linkedin – Company

- Company pages
  - Regular updates, use visual assets
  - Posting Tues, Weds, Thurs mornings.
  - Post min once per week (create content tools)
  - Harvest connections from team for company page.
  - Newsletter

### Grow your followers

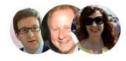

250/250 credits available ?

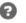

Build your audience and reach by inviting connections to follow your Page

**Invite connections** 

# LinkedIn Newsletter

#### Create a newsletter

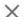

Newsletters on LinkedIn allow you to share your perspective regularly by publishing articles at the cadence you choose. Your subscribers will receive a push notification and email after each new edition of your Page newsletter. Limit 1 newsletter per page. Learn More

#### Newsletter details

Newsletter title\*

Add a title to your newsletter

How often do you want to publish?\*

Select one

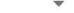

Newsletter description\*

Add a description to your newsletter

This description appears alongside your newsletter title

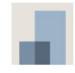

Add an image or logo for your newsletter to increase engagement.

The recommended image size is 300x300 pixels.

Upload image

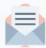

Your Page followers will be invited to subscribe

We'll notify your Page's network when you publish the first edition of your newsletter.

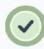

You will be subscribed to your Page newsletter.

We'll send you a copy of the notification and email that we send to your subscribers.

Cancel

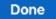

### Your Action?

- Download app to phone or tablet.
- Build Connections continuously
- Share news with team
- 5 Minutes on Tuesday, Wednesday & Thursday.
- Like, share and comment on Posts

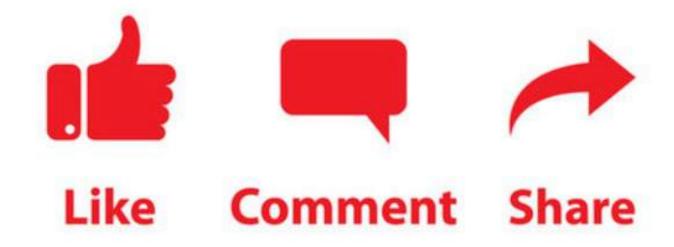

### Resources

### **Useful resources:**

- Indie List
- Fiverr

#### **Tools**

- Canva (Design tool)
- Unsplash (Free photography)
- Biteable / Lumen 5 / Renderforest (Video tools)
- <a href="https://neilpatel.com">https://neilpatel.com</a> (website audit)

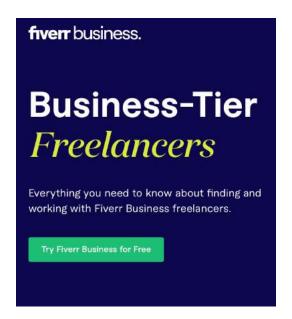

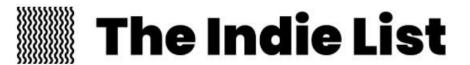

### Google Tools

- 1. Google business listing maximise
- 2. Google mapping
- 3. Reviews a must for users & SEO
- 4. Google news alerts
- 5. Google Analytics
- 6. Google Adwords PPC

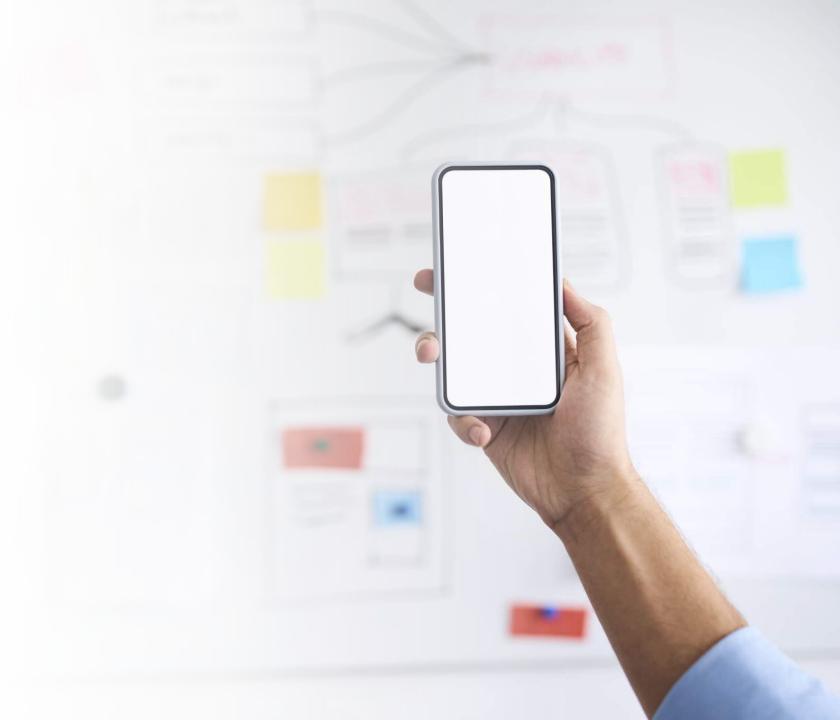

### Google Business Listing

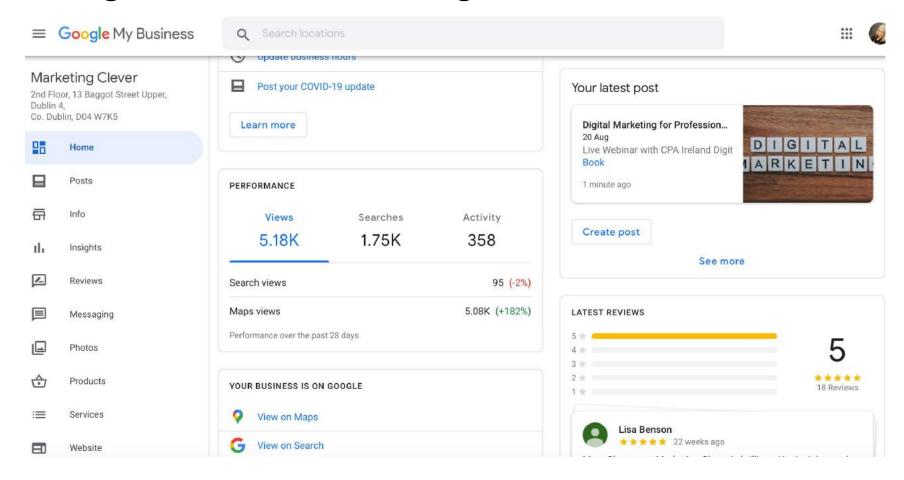

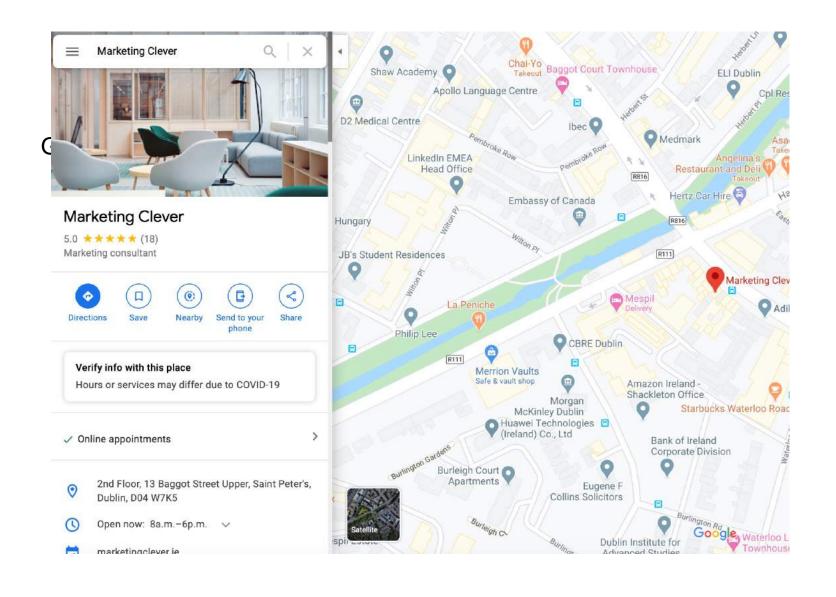

## Reviews

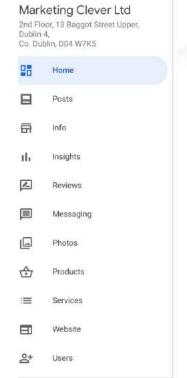

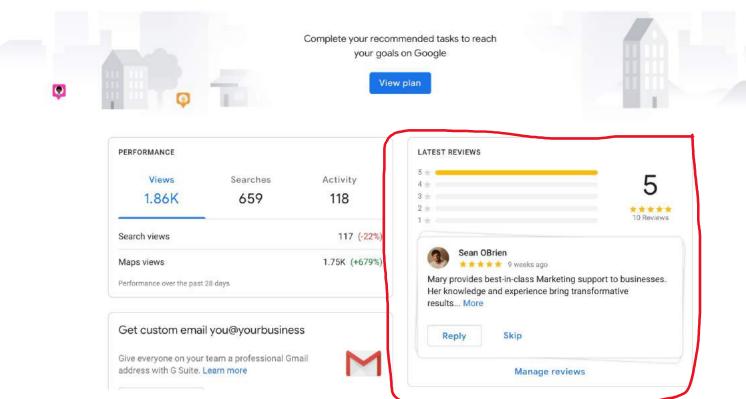

### **Building Reviews**

### **Reviews**

Remind your clients to leave reviews.

You can <u>create and share a link</u> that customers can click to leave a review. E.g.

Marketing Clever Ltd would love your feedback. Post a review to our profile. <a href="https://g.page/r/Ce\_dggxUeMl8EAU/review">https://g.page/r/Ce\_dggxUeMl8EAU/review</a>

- Reply to reviews
- NB Verify your business so your information is eligible to appear on Maps, Search, and other Google services

## In Summary

- LinkedIn Grow audience and content
- Use Assets e.g. website, templates, reports, Insights, etc
- Frequently using google tools to increase SEO (google mapping, google my business page, reviews etc)
- Reviews gather via Google also for web and proposals.
- Active social media strategy with strong assets (photography, video, research, future trends, etc). It drives activity.
- Focus on people, clients, success stories.
- Regular updates, active accounts, build a community.

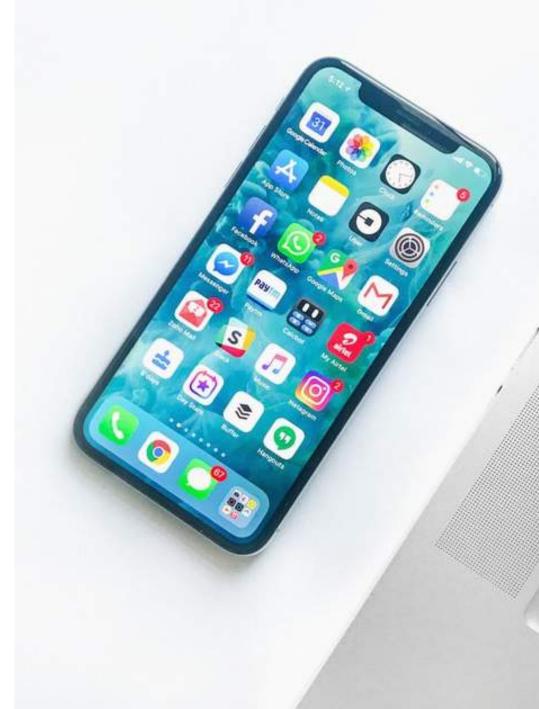

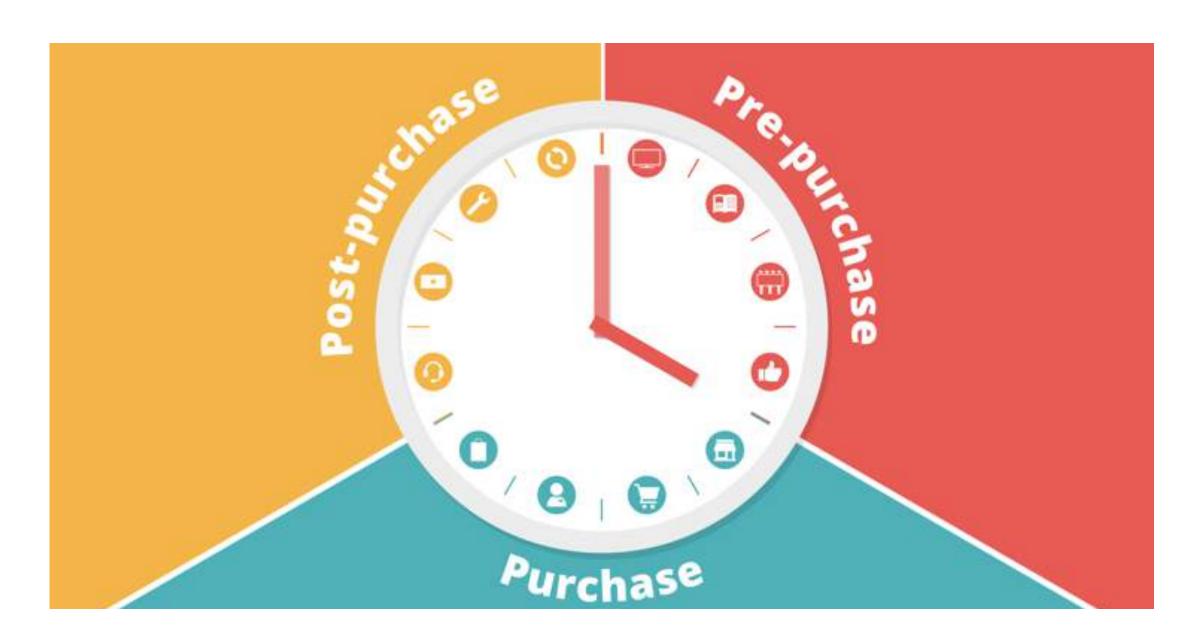

# People do Business with **People** they:

- Know
- Like
- Trust

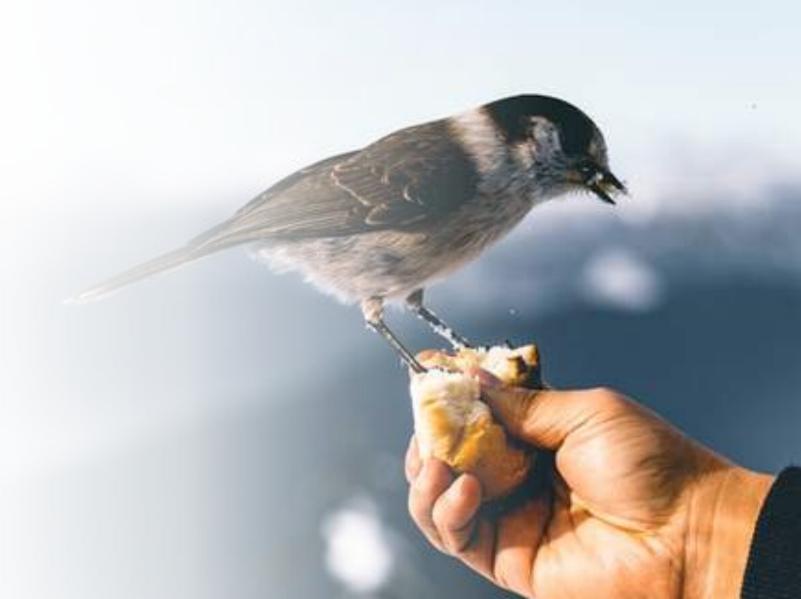

### Queries

- mary@marketingclever.com
- +353 86 8227228
- www.marketingclever.com
- Digital Marketing Checklist on www.MarketingClever.com

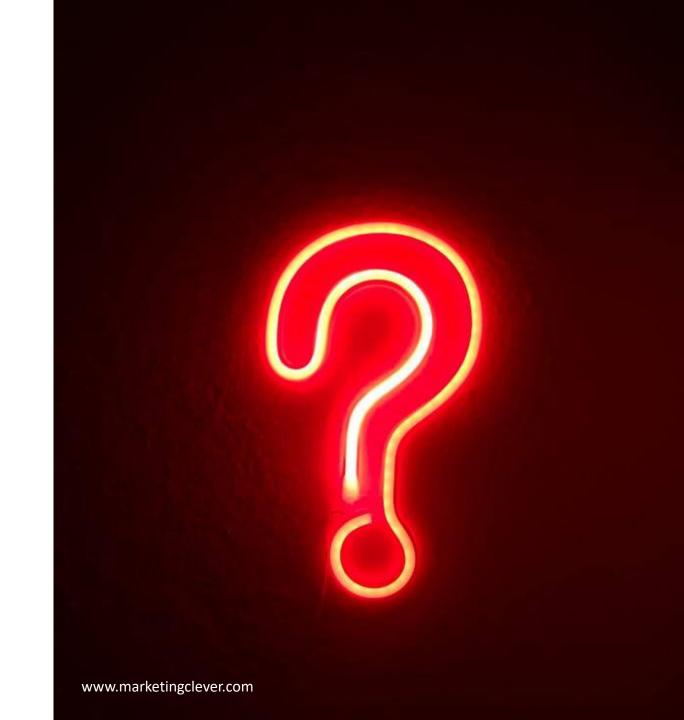